# **Buy Now, Pay Later - zipPay & zipMoney (legacy)**

**Overview** 

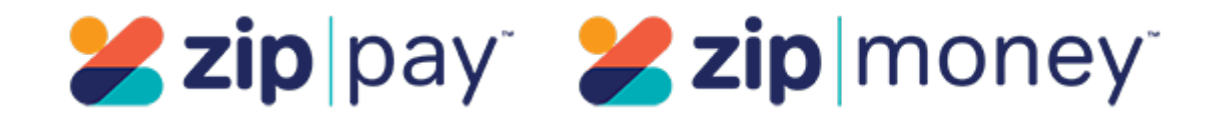

**Important -** This help page refers to zip's v1 API settings, where your site has to select either zipMoney (default) or zipPay for display and integration purposes. V1 has been superseded by V2, which is currently supported by Commerce Vision. V2 does not require selection between zipMoney or zipPay. See [documentation on zip V2](https://cvconnect.commercevision.com.au/display/KB/Buy+Now%2C+Pay+Later+-+Zip).

zipPay and zipMoney are popular Buy Now, Pay Later options that Commerce Vision supports for BPD. Your customers can get their goods now, and pay for them over time in manageable instalments.

Configuring zipPay / zipMoney for your website is quick and easy, provided you have already established a merchant account with zip. For further information see our comparison page, or visit zip at [https://zip.co/.](https://zip.co/)

**Prerequisite alert!** G)

Before you can begin offering zip payment options to your customers:

your website must be running version 3.99+, and you'll need a Zip merchant account. Zip must also set up the webhook URL for you. It should be in the following format:

ZipPay - <https://www.yourwebsite.com.au/api/zipwebhookhandler/zip?mode=pay>

ZipMoney -<https://www.yourwebsite.com.au/api/zipwebhookhandler/zip?mode=money>

**The V1 API will not work without this webhook.**

### Step-by-step guide

- 1. Contact your **Zip Account Manager** and ensure the **webhook URL** has been set up for your site (see info box above). Without this, orders will **not integrate** to your ERP. **Do not proceed to step 2 until you have the webhook and confirmation that it's ready to use.**
- 2. Gather your zip account credentials (i.e. your base and handover URLs and Authorisation Token).
- 3. In the CMS, navigate to **Settings Feature Management Payment & Checkout**.
- 4. Toggle ON **Buy Now, Pay Later**, then click **Configure**.

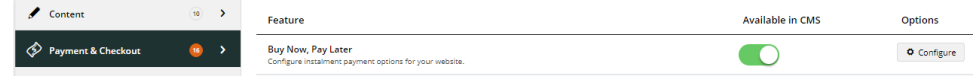

- 5. Select the **Zip** tab.
- 6. In **Zip Provider**, select either 'ZipMoney' or 'ZipPay'. (The default is 'ZipMoney'.) **Note** Selection only determines which branding assets are displayed on your site. It has no impact on customers' use of either zip product for payment.
- 7. For **API Version** , select V1. **Note** if your site is already using V1, this option will remain after any CSS upgrade.
- 8. Set the **Mode** based on whether you're configuring zip for your **Live** site **(Production)**, or **Stage** site **(Sandbox)**.
- 9. Enter your **Merchant IDs** and **Keys** in the relevant fields (Production or Sandbox, depending on which of your sites you're configuring). You can find these in your Zip Dashboard under Integration Details on the 'Settings' menu:
	- **Production Merchant Unique ID** = Public Key

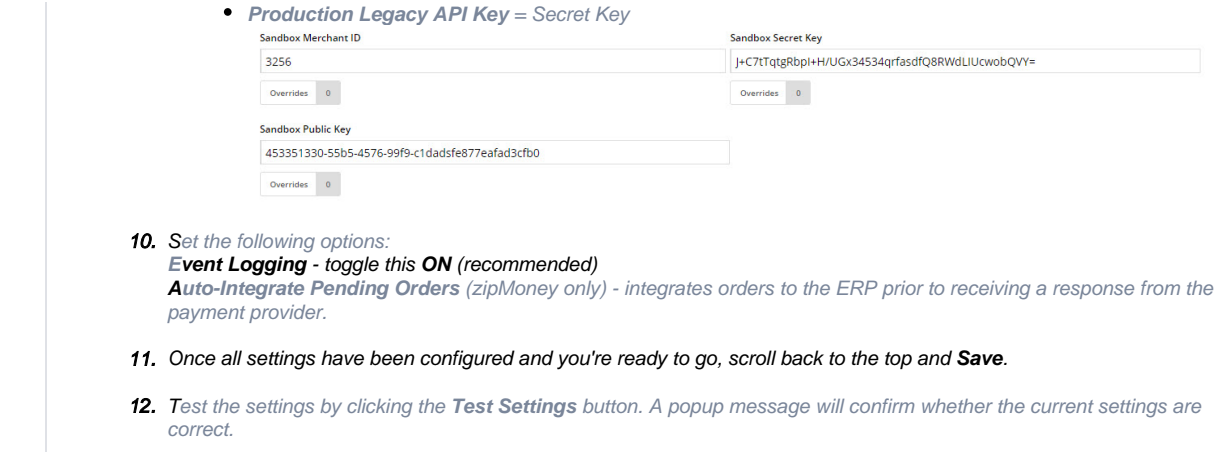

#### **Set Display Options**

Display Options determine where and how zipPay/zipMoney appears on your site.

1. Set the Display Options as you require:

**Display Content in Product Detail** - toggle ON to show the zip logo, tag line and link on the product detail page.

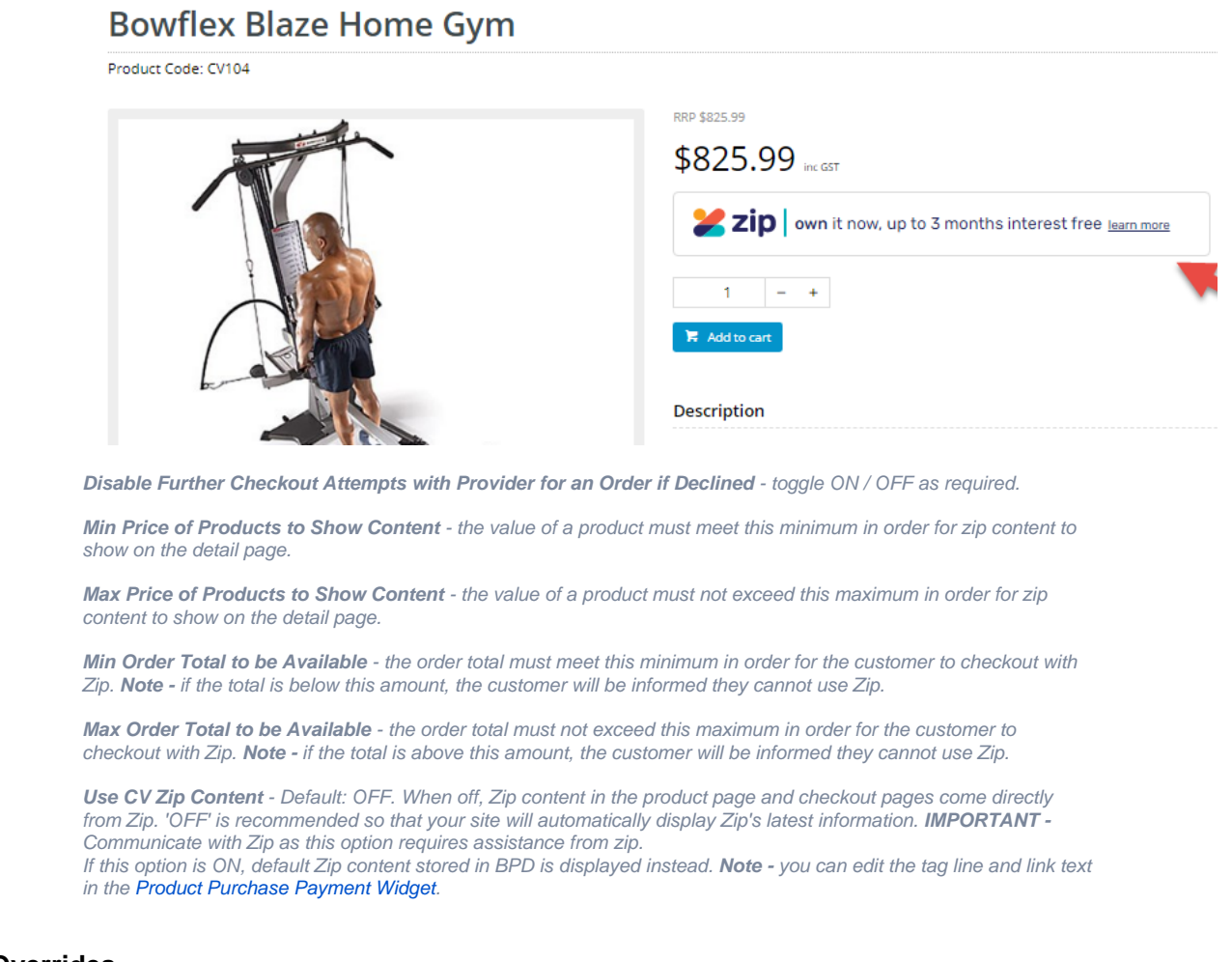

## **Adding Overrides**

You can override any of the display feature settings based on the user's Role.

For example, you may wish to display the zip info box on the Product Detail page for B2C users, but not for B2B. In this case, you could set an override.

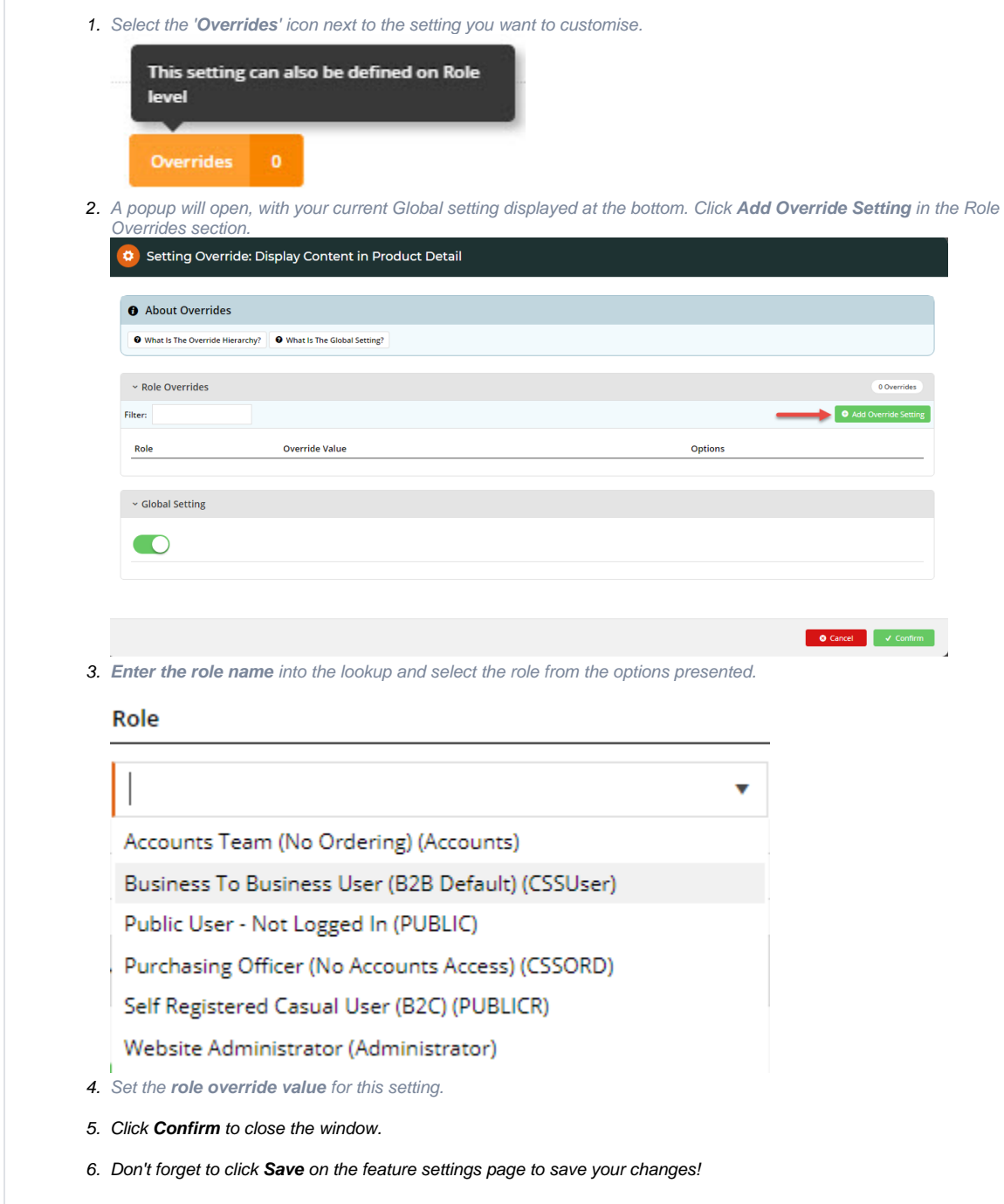

## Additional Information

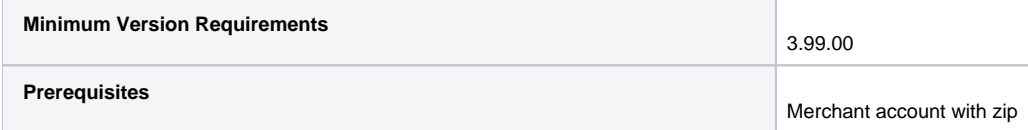

![](_page_3_Picture_106.jpeg)

## Related help

- [Buy Now, Pay Later Zip](https://cvconnect.commercevision.com.au/display/KB/Buy+Now%2C+Pay+Later+-+Zip)
- [Buy Now, Pay Later Payright](https://cvconnect.commercevision.com.au/display/KB/Buy+Now%2C+Pay+Later+-+Payright)
- [Buy Now, Pay Later](https://cvconnect.commercevision.com.au/display/KB/Buy+Now%2C+Pay+Later)
- [Buy Now, Pay Later Openpay](https://cvconnect.commercevision.com.au/display/KB/Buy+Now%2C+Pay+Later+-+Openpay)
- [Buy Now, Pay Later Afterpay](https://cvconnect.commercevision.com.au/display/KB/Buy+Now%2C+Pay+Later+-+Afterpay)

#### **Related widgets**

- [Product Zip Summary Widget](https://cvconnect.commercevision.com.au/display/KB/Product+Zip+Summary+Widget)
- [Product Purchase Details Widget](https://cvconnect.commercevision.com.au/display/KB/Product+Purchase+Details+Widget)
- [Payment Cancelled Widget](https://cvconnect.commercevision.com.au/display/KB/Payment+Cancelled+Widget)
- [Cart Order Summary Totals Widget](https://cvconnect.commercevision.com.au/display/KB/Cart+Order+Summary+Totals+Widget)
- [Delivery Address B2C Widget](https://cvconnect.commercevision.com.au/display/KB/Delivery+Address+B2C+Widget)
- [Cart Summary Widget](https://cvconnect.commercevision.com.au/display/KB/Cart+Summary+Widget)
- [Checkout Payment Options Widget](https://cvconnect.commercevision.com.au/display/KB/Checkout+Payment+Options+Widget)